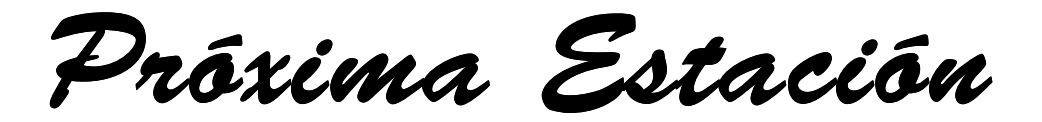

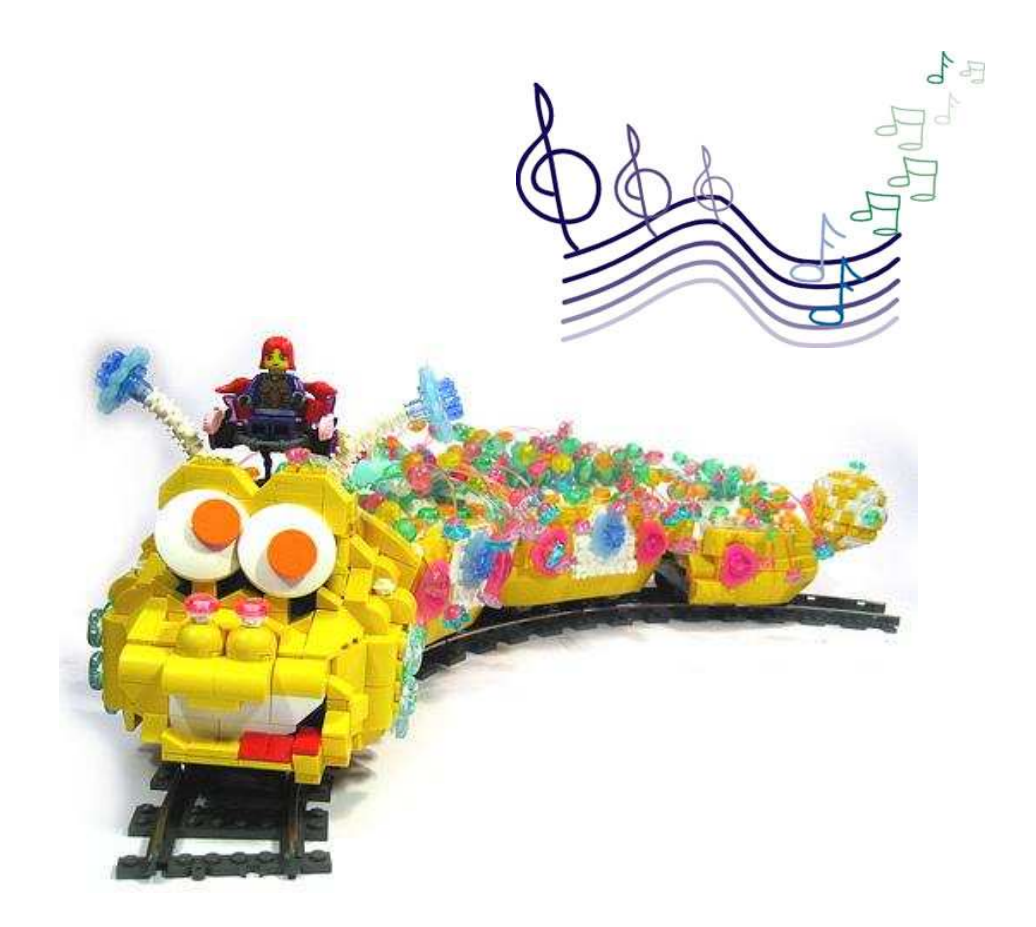

Reproducción de

sonidos en Trainz

# **Reproducción de sonidos en una sesión de Trainz, más concretamente avisos de llegada a la próxima estación. ©<sup>2008</sup>**

## Preámbulo:

Os aconsejo que antes de empezar a leeros esto y ponerlo en práctica os hagáis con una copia de la Guía de Sesiones y Reglas de TRS2006, sirve igual para TRS2004 en el apartado que nos atañe, si no la tenéis o la tenéis en Inglés, aquí está para descargárosla.

Mas concretamente os indico que para comprender todo lo que se va ha hacer os leáis la parte 4.- Ejemplo 1: Una Sesión Muy Simple página 12 a 31 que si no es igual es casi lo mismo que os voy a mostrar aquí.

Además sería conveniente leeros la parte en la cual muestra las características de cada una de las reglas y comandos que vamos a utilizar aquí:

http://www.auran.com/TRS2006/uploads/Image/esp\_website/downloads/guia\_sesiones\_reglas\_trs2006.pdf

Driver Command (Comandos del Conductor) página 47 Driver Setup (Setup del Conductor) página 50 Ordered List (Lista ordenada) página 65 Play Sound (Reproducir sonido) página 67 Startup Options (Opciones de Inicio) página 86 Trigger Check (Chequeo de Trigger) página 87

Y si tenéis tiempo y ganas

Parte 2.- Teoría de Sesión Básica y Teoría de la Regla. Páginas 3 y 4 Parte 3.- Las Sesiones y Reglas en Acción. Páginas 5 a la 11

Y por supuesto el resto del manual pero bueno eso ya es otro cantar.

Después de esto vamos al asunto

Hay dos formas para hacer que se oiga un fichero de sonido (.wav siempre) en Trainz, bueno hay más, pero creo que para nuestro cometido ya nos sirve.

1.- Crearte tu mismo un objeto HTML-asset conteniendo todos los ficheros .wav que necesites para las estaciones de tu ruta, en este caso estaremos creando una regla de conducción que utilizaremos como soporte para la regla "Play Sound" incluida en el Trainz

2.- Aprovechas otro tipo de objeto creado por terceros, en este caso utilizaremos uno que se llama "Play a Sound File" con número de kuid 121843:900031 del creador Paul Austgen y que lo tenéis en la DS, en este caso estaremos utilizando un comando que utilizaremos directamente como instrucción en las tareas del conductor para una sesión en concreto.

Yo por mi parte soy más partidario de utilizar, en este caso, objetos creados manualmente por uno mismo, aunque en ambos casos, citados anteriormente, hay que trabajar un poco con el config.txt de cada uno de los ellos.

## El trabajo.

Antes de nada y para poder utilizar cualquiera de los objetos anteriormente citados, necesitamos tener los ficheros de sonido .wav ya creados por uno mismo (es lo más divertido), o grabados de algún sitio.

En el caso que nos atañe hemos creado (virtualmente claro) seis ficheros .wav con la grabadora de sonidos de Windows y un micrófono.

proxima.wav -> contenido -> "Próxima estación" comprillos.wav-> contenido -> "pueblo de Comprillos" lostuyos.wav -> contenido -> "apeadero de los Tuyos" cienciento.wav -> contenido -> "Cienciento término" final.wav -> "final de linea" vamos.wav -> "vamos que nos vamos"

Para poder ver la utilización de los dos modos realizaré una combinación de ellos en una sesión de la misma ruta.

Creación y modificación de los objetos necesarios.

## **1.- Creación de un asset propio**

En un directorio de trabajo, sin contenido, vamos a crear nuestro objeto HTML-asset incluyendo en el mismo directorio los ficheros .wav.

proxima.wav, comprillos.wav, lostuyos.wav y cienciento.wav

Y un config.txt con la siguiente extructura.

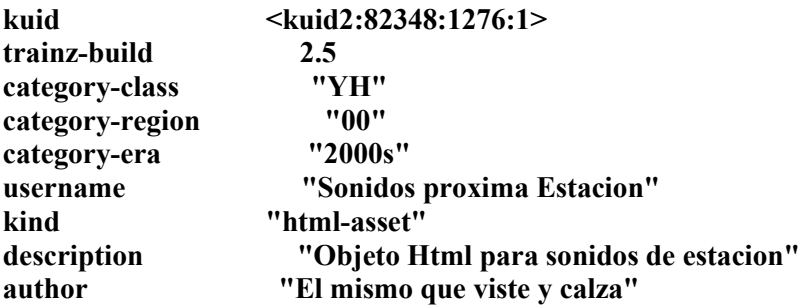

No necesitáis nada más, bueno si, sustituir mi número de kuid por el vuestro y el author por vosotros, sin problema y, claro está, importarlo como contenido y asignarlo al TRS2006.

Si queréis utilizar este objeto en el TRS2004 tendréis que hacer lo mismo pero en vez de crearos un directorio de trabajo en cualquier sitio, el directorio de trabajo tendrá que estar situado en la ruta

C:\Archivos de programa\TRS2004\World\Dispatcher\Downloads\kuid2 82348 1276 1

En mi caso porque aparece mi kuid, en vuestro caso el directorio con nombre igual al kuid que pusisteis dentro del config.txt y luego rechumpear, ya sabéis, borrar el fichero world\_cache\_Dispatcher.chump que se encuentra en el directorio C:\Archivos de programa\TRS2004\Cache\ para que actualice la base de datos y os aparezca como nueva regla en la lista de reglas que utilizaremos más adelante

Ya tenéis un objeto html que contiene sonidos para ser utilizados.

## **2.- Utilización del objeto "Play a Sound File" kuid:121843:900031**

Antes de nada y para que quede claro, cualquier modificación en dicho objeto está permitida por el autor explícitamente indicado en el config.txt original en el cual nos indica lo siguiente en su licencia.

You may redistribute and/or modify it freely

O sea, que tenemos permiso para tocarlo.

En su fichero leeme.txt que viene incluido con el objeto nos hace varias aseveraciones.

First, the .wav files must be placed into the subdirectory where this command is located.

Primero, el fichero .wav debe estar emplazado dentro del subdirectorio donde se encuentre este comando.

Obvio, igual que nuestro objeto html-asset

Second, the config.txt file in the subdirectory where this command is located must be edited. The names of the wave files are placed in the string table; refer to the example below:

Segundo, el fichero config.txt localizado en el subdirectorio del comando debe ser editado. Los nombres de los ficheros .wav se incluirán en el apartado string-table tal como se refiere aquí.

#### **string-table {**

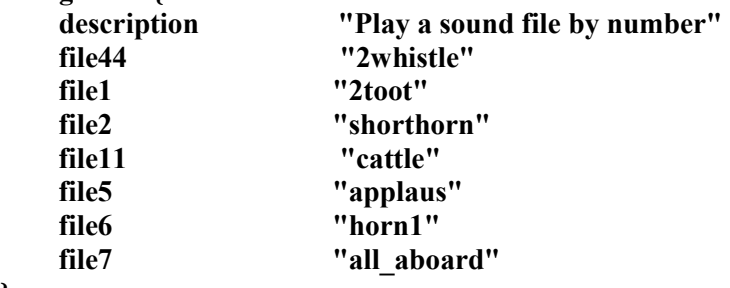

**}** 

Sigue indicando que la identificación de los ficheros se realizará desde file0 a file49 lo que implica que podremos utilizar hasta 50 ficheros de sonido en dicha sesión, el orden de utilización no tiene importancia y por supuesto no puede haber duplicados con distinto nombre de fichero .vaw, en la parte derecha de la tabla aparecerán los nombres de los ficheros .wav que utilizaremos sin incluir la extensión (.wav)

Hay que tener una consideración al utilizar dicho comando, la cual nos lo indica el propio autor diciendo que, la utilización de este comando más de una vez seguida en las instrucciones de maquinista podría causar un solapamiento del sonido, por lo que aconseja utilizar entre sonido y sonido el comando "Wait for" para esperar unos segundos entre los mismos.

Para el caso que nos atañe vamos a utilizar los ficheros .wav final.wav y vamos.wav quedando nuestra string-table como sigue

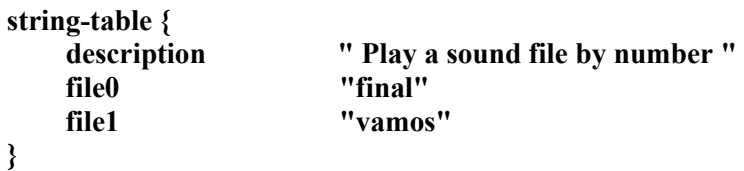

Guardamos el fichero config.txt y asignamos (commit) el objeto editado para TRS2006.

Si queréis utilizar este objeto en el TRS2004 tendréis que buscar el directorio kuid 121843 900031 en la ruta

C:\Archivos de programa\TRS2004\World\Dispatcher\Downloads

Y allí editar el fichero config.txt correspondiente y copiar los ficheros .wav que se utilizarán y luego rechumpear, ya sabéis, borrar el fichero world\_cache\_Dispatcher.chump que se encuentra en el directorio C:\Archivos de programa\TRS2004\Cache\ para que actualice la base de datos y os aparezca como nuevo comando en la lista de comandos que utilizaremos más adelante.

Ya estamos listos para poder oír el nombre de la estación en nuestras sesiones.

Creación de una ruta de demostración.

#### **Elementos necesarios**

Una via (por supuesto), la que vosostros querais y realizais una línea a través de una cuadrícula con ella.

Tres plataformas de estación distribuidas por la línea a vuestro libre albedrío y las que vosotros querais

Tres marcas viarias que las llamaremos "mcomprillos", "mlostuyos" y "mcieciento" situadas al final de cada uno de las plataformas que componen las tres estaciones de la ruta

Tres disparadores (triggers) que los llamaremos "tcomplillos", "tlostuyos" y "tcienciento" justo unos metros (es cuestión de hacer pruebas cuando lo tengamos todos para que no se oiga el aviso después de llegar a la estación) por delante de la estación (plataforma) correspondiente.

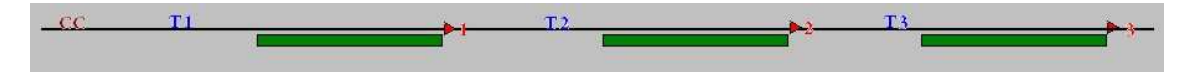

**T** -> Ubicación de los disparadores (triggers)

- **T1** -> nombre -> tcomprillos
- $T2$  -> nombre -> tlostuvos
- $T3$  -> nombre -> tcienciento
- $\blacktriangleright$   $\rightarrow$  Ubicación de las marcas viarias
	- ►**1** -> nombre -> mcomprillos (estación de Comprillos)
	- ►**2** -> nombre -> mlostuyos (apeadero de Los Tuyos)
	- ►**3** -> nombre -> mcienciento (estación término de Cienciento)

-> plataformas ferroviarias (estaciones en nuestro caso)

-> línea férrea

**CC** -> Composición que se usará para la sesión.

La ruta ya la tenemos lista para ser utilizada.

Creación de una sesión de demostración.

## **Elementos necesarios**

Una composición ubicada en CC, con un loco, la que vosotros queráis y un coche de viajeros, el que vosotros queráis, también sirven automotores, recordar, que sean diesel, por aquello de la catenaria, no la hemos puestos.

Entrar en la pantalla de Editar Sesion (Edit Session)

En las opciones de inicio (Startup Options) seleccionar, por ejemplo modo DCC en método de control para el inicio de sesión, aunque esta opción no es obligatoriamente necesaria su modificación

Añadir en Comandos de Conductor (Driver Command) a través del botón Editar (Edit) los siguientes comandos, si no están ya incluidos.

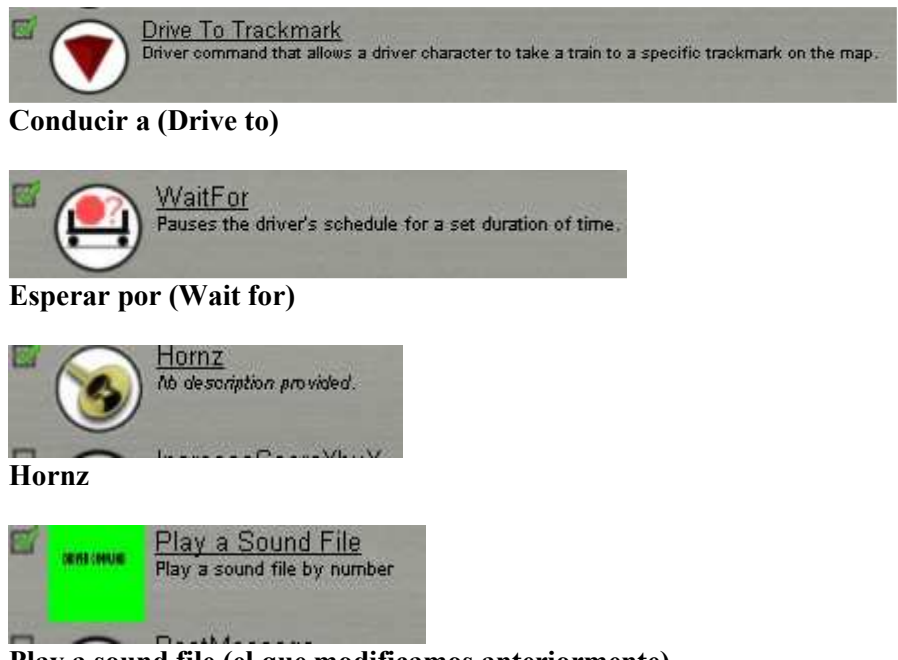

**Play a sound file (el que modificamos anteriormente)** 

Editar la configuración del conductor (Driver Setup), para darle las instrucción pertinentes para que realice el trayecto deseado.

Entrar las siguientes órdenes en el conductor de la loco que hemos colocado en nuestra ruta.

 *Esperar por -> 5 segundos (Wait for 5 seconds) Conducir a (marca viaria) -> mcomprillos Esperar por -> 10 segundos Play a sound file -> vamos Esperar por 5 segundos Hornz Conducir a -> mlostuyos Esperar por -> 10 segundos Play a sound file -> vamos Esperar por -> 5 segundos Hornz Conducir a -> mcienciento Play a sound file -> final Hornz Hornz* 

Si se ejecuta en estos momentos la sesión estas órdenes lo que nos realizarán en un recorrido por las tres plataforma dirigiéndose a cada una de las marcas viarias, esperando 10 segundos con la composición parada, posteriormente sonará el aviso "vamos que nos vamos" y a los cinco segundos sonará la bocina de la loco, en la última estación, sonará el aviso de "final de línea" y la bocina un par de veces terminando la sesión.

Hasta aquí lo que hemos hecho es sólo servirnos del comando "Play a sound file", para reproducir el aviso de arranque de la composición y el aviso de final, la siguiente tarea será avisar a los pasajeros sobre la estación que se aproxima, esto se realizará utilizando el chequeo del trigger correspondiente, la lista ordenada, la reproducción de sonido a través del comando correspondiente y nuestro objeto de tipo html-asset que creamos anteriormente con los ficheros .wav de los nombres de las estaciones.

Edito de nuevo la sesión y me coloco al final de las tres líneas que aparecen por defecto en las sesiones.

Opciones de Inicio Configuración del Conductor (la dejaremos como está) Comandos de Conductor

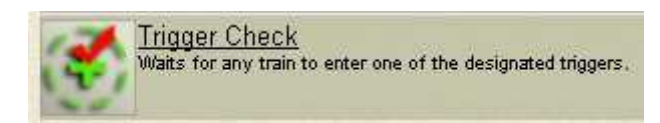

Pulsaremos sobre el botón añadir (Add), y buscaremos y agregaremos la regla de Chequeo de Trigger (Trigger Check) configurándola como sigue:

Seleccionamos la regla recién añadida y pulsaremos sobre el botón Editar (Edit)

En la pantalla de configuración del trigger pulsaremos sobre el enlace Añadir Trigger (Add Trigger) y seleccionaremos el trigger tcomprillos de la lista que aparece pulsando sobre la marca de ok para que se seleccione realmente.

Marcaremos que acepte todos los trenes, si no lo está ya y aceptaremos todos los cambios.

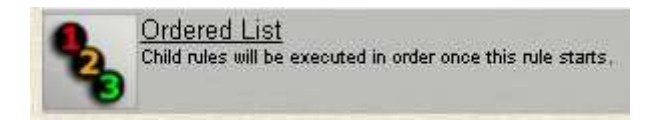

Pulsaremos sobre el botón añadir de la pantalla de editar sesión y añadiremos el comando Lista Ordenada (Ordered List), como la lista ordenada queremos que se ejecute cuando una composición pase por encima del recién creando trigger, deberemos, antes de nada, indentar dicha lista ordenada, o sea, correr hacia la derecha dicho comando para que quede metida hacia la derecha con respecto a la regla del trigger, esto se hace seleccionando la recién colocada lista ordenada y pulsando sobre el segundo botón que aparece justo debajo de los de Añadir Editar y Borrar, el que tiene la flecha hacia la derecha, quedando de esta forma

## **Chequeo de Trigger tcomprillos Lista Ordenada**

Ahora vamos a configurar la lista ordenada para que realice lo que nosotros queramos, recordar que a la hora de ejecutarse comando u órdenes de conductor, si no les damos un orden a los mismos y cuando se cumpla una condición (en este caso que pase la composición por encima de un trigger) se ejecutarán todos ellos a la vez y no es lo que pretendemos en este caso que es que se ejecute una orden detrás de otra.

Para configurar la lista ordenada, la seleccionamos, si no la tenemos ya, y pulsamos sobre el botón editar.

La descripción de la lista ordenada ya nos indica que los procesos o reglas anidadas debajo de la misma se ejecutarán una detrás de la otra y, por extensión, hasta que una regla no acabe no comenzará a ejecutarse la siguiente.

Seleccionaremos la opción primera que nos indica que el proceso se repetirá 1 vez lo que nos asegura que realizará solamente una vez todas las instrucciones anidadas debajo de la misma cada vez que la composición pase por el trigger

El siguiente paso es indicarle a ese trigger que ordenadamente de por megafonía el aviso de la próxima estación.

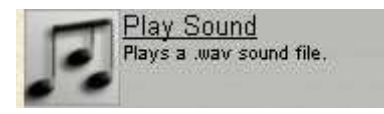

Añadiremos un nuevo comando a nuestra sesión que se llamará Reproducir Sonido (Play Sound) que antes de configurarlo indentaremos dos veces para que quede como comando hijo de la lista ordenada, quedando de esta forma

## **Chequeo de Trigger tcomprillos Lista Ordenada Reproducir Sonido**

Ahora vamos a configurar el comando de Reproducción de Sonidos (Play Sound)

Tener en cuenta y por eso lo hemos echo así, que este comando sólo reproduce sonidos que provengan de un objeto de tipo html-asset aunque realmente no contenga nada de html, pero esa es su exigencia.

Para configurar bien este comando hay que introducir dos parámetros, el primero es el objeto HTML que contiene los sonidos guardados y el segundo el sonido que queremos reproducir, la introducción del objeto HTML se realizará pulsando sobre el segundo enlace de la primera línea, aparecerá la lista de todos los objetos HTML y seleccionaremos, si lo llamamos así al crearlo, el "Sonidos próxima estación", pulsando en el botón aceptar para que aparezca en la configuración del comando.

La introducción del fichero de sonido que queremos oír es un poco más delicada, pues no aparece la lista de ficheros .wav que tenemos almacenados y cuando pulsamos sobre el primer enlace de la primera fila tenemos que introducir el nombre de dicho fichero, sin extensión, tal y como lo creamos en su momento en este caso introduciremos el nombre "próxima"

Advertencia: La introducción de un nombre de fichero de sonido, recordar sin extensión, que no exista como tal o la equivocación al introducir dicho nombre causará un error de script en la sesión y no funcionará correctamente.

Después de aceptar el nombre del fichero, repito sin extensión .wav que ya la añade por defecto la regla, seleccionaremos de la siguiente opción, que la regla finalice cuando el sonido haya terminado completamente de reproducirse, aceptando todos los cambios realizados.

Volveremos a añadir un nuevo comando de Reproducir Sonido realizando la misma configuración que hemos hecho para el anterior comando de sonido pero en este caso introduciremos el nombre del fichero .wav como "comprillos" quedando las órdenes de chequeo del primer trigger como sigue.

#### **Chequeo de Trigger tcomprillos Lista Ordenada 1 vez Reproducir Sonido "proxima" Reproducir Sonido "comprillos"**

## **Proceso completo para este paso.**

Cuando la composición realice el paso por el trigger "tcomprillos" y antes de llegar a la estación, realizará el aviso ordenado de la siguiente forma "Próxima estación pueblo de Comprillos" y seguirá con la sesión.

Para que la sesión nos avise de todas las estaciones por las que va ha pasar tenemos que colocar tantos chequeos de Trigger con su nombre, como estaciones haya en la ruta, así como listas ordenadas configuradas todas igual y la reproducción de sus sonidos correspondientes, siguiendo los mismos pasos que hemos realizado para configurar el primero de todo, quedando tal como sigue en nuestro ejemplo de tres estaciones.

**Chequeo de Trigger tcomprillos Lista Ordenada 1 vez Reproducir Sonido "proxima" Reproducir Sonido "comprillos" Chequeo de Trigger tlostuyos Lista Ordenada 1 vez Reproducir Sonido "proxima" Reproducir Sonido "lostuyos" Chequeo de Trigger tcienciento Lista Ordenada 1 vez Reproducir Sonido "proxima" Reproducir Sonido "cienciento"** 

La combinación entre las Órdenes del maquinista y los chequeos de los triggers que esa composición a través de todos los comandos introducidos en la sesión, dará como resultado:

La composición sale del punto inicial, después de cinco segundos de espera hacia la marca viaria "mcomprillos" que está en la estación de Comprillos, como por el camino se encuentra con el trigger "tcomprillos" avisa por megafonía, "Próxima estación pueblo de Comprillos", al llegar a la estación de Comprillos hace una parada de 10 segundos y da el aviso, "vamos que nos vamos", esperando 5 segundo hace sonar la bocina y reemprende la marcha dirigiéndose a la marca viaria "mlostuyos" en la estación de Los Tuyos, por el camino se encuentra con el trigger "tlostuyos" y avisa por megafonía, "Proxima estación apeadero de Los Tuyos", al llegar al aperadero de Los Tuyos, hace una parada de 10 segundos y da el aviso "vamos que nos vamos" esperando 5 segundo, hace sonar la bocina y reemprende la marcha dirigiéndose a la marca viaria "mcienciento", como por el camino se encuentra con el trigger "tcienciento", avisa por megafonía "Próxima parada Cienciento término", al llegar a la estación de Cienciento avisa por megafonía "final de línea" y hace sonar la bocina un par de veces finalizando la sesión.

Ni que decir tiene que tanto la sesión en su vertiente ordenes de maquinista como comando de sesión se puede complicar tanto como uno quiera y añadir tantos ficheros de sonido como se desee, así como utilizar sólo el comando "Play a sound file" para reproducir sonidos o sólo el objeto html-asset creado por nosotros para realizar la misma operación, eso ya os lo dejo a vuestro criterio y elección, por supuesto también se pueden añadir otro tipo de comandos y reglas que compliquen más el trayecto de nuestra composición.

Se acabó.

## **Epílogo.**

Perdonad si en la explicación de todo esto he sido un poco repetitivo en algunos puntos, pero creo que así se comprenden mejor las cosas.

Ya, ya se que podría haber hecho una rutilla de ejemplo con su sesión configurada incluida y los objetos que intervienen en las mismas para que la descarguéis y la probéis, pero creo que ese no es el camino para aprender, os diré que yo he disfrutado más escribiendo todo esto y volviendo a crear la ruta y la sesión con este minimanualillo, que realizando las pruebas de conducción iniciales previas y que en este mundo de Trainz y, en el real creo que también, es mucho más emocionante que no te den las cosas echas, aunque si los pasos para realizarlas, siendo tu mismo el que disfrutes descubriendo que, aunque tienes unos pasos para llegar a tu destino, el camino y lo que descubres en él, lo hacen más interesante y retador.

Si más un saludo a todos y muchas gracias por está ahí, esta es mi forma de disfrutar con nuestro "divertimento".

Manuel Martínez Ordóñez aka manweb en IBerTrainZ ®

Trainz, TRS2004 y TRS2006 son marcas registradas de **Auran Developments Pty Ltd**